# U.S. Bank Access Online

Cal Poly Pomona Procurement Card

Cardholder Training

# Key Access Online Concepts

- Change your password every 180 days
- Do not use internet back/forward button
- Access Online is not case sensitive
- Online Self-Registration
- Transaction Management / Approval
- Print Monthly Statement

#### **Card Activation**

As a cardholder, you should first activate the card by calling the number on your card. You will be prompted to input:

- Your16-digit account number
- Zip code 91768
- Last four digits of the social security number associated with this account. REMEMBER it is not your personal S/S number. Input **5555.**
- Input your preferred business phone number.
- Your card is now activated and ready to use.

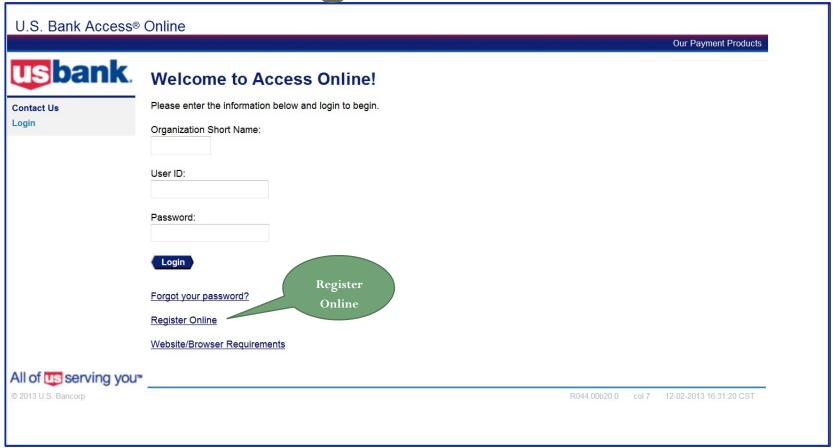

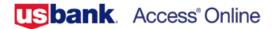

#### Online Registration

**Account Information** 

Please enter the account information below and select Send a Code. We'll use your email address on file to send you a passcode. To register additional accounts, go to My Personal Information.

| Account Expiration | Date:                                 |
|--------------------|---------------------------------------|
| Month * Jan ➤      | <b>Year *</b> 2021 <b>∨</b>           |
|                    |                                       |
|                    |                                       |
|                    | Account Expiration I<br>Month ∗ Jan ✓ |

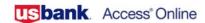

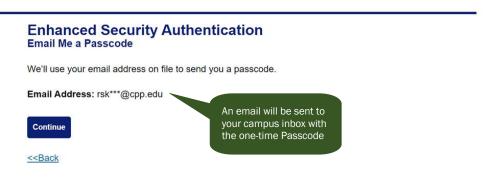

R2

© 2021 U.S. Bank

usbank. Access Online

<<Back

# Enhanced Security Authentication Passcode Please enter the code we sent to your email address. It will expire in 10 minutes. You may request another code after one minute. \*= required One-Time Passcode:\* Send me another code

© 2021 U.S. Bank

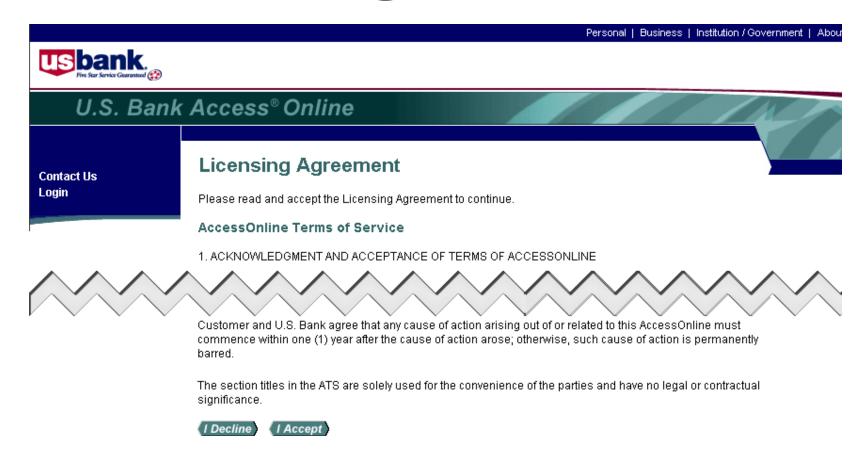

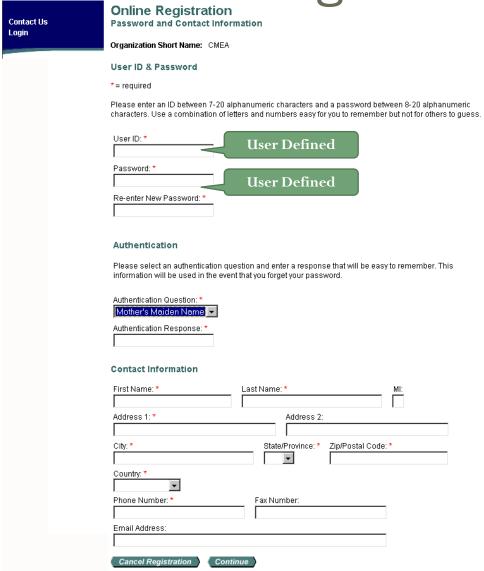

# Forgot Your Password

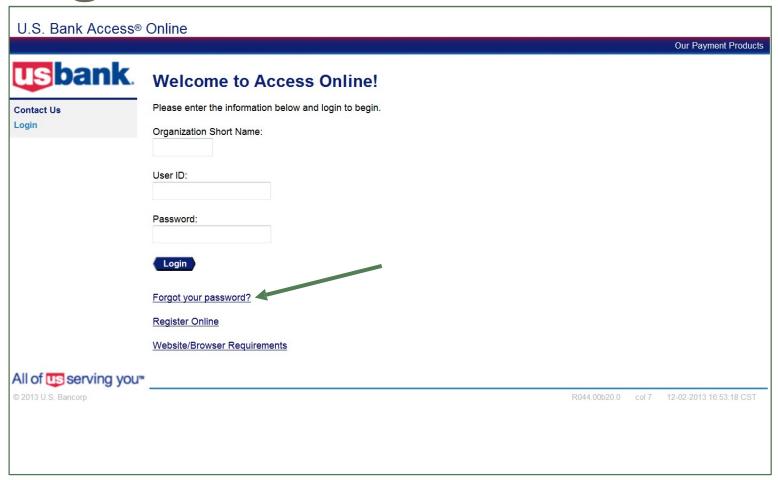

# Logging In

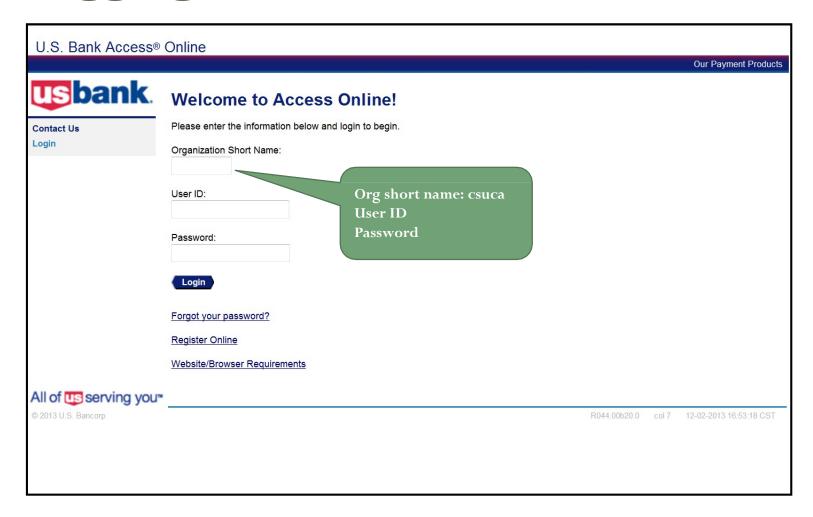

#### **Email Notification**

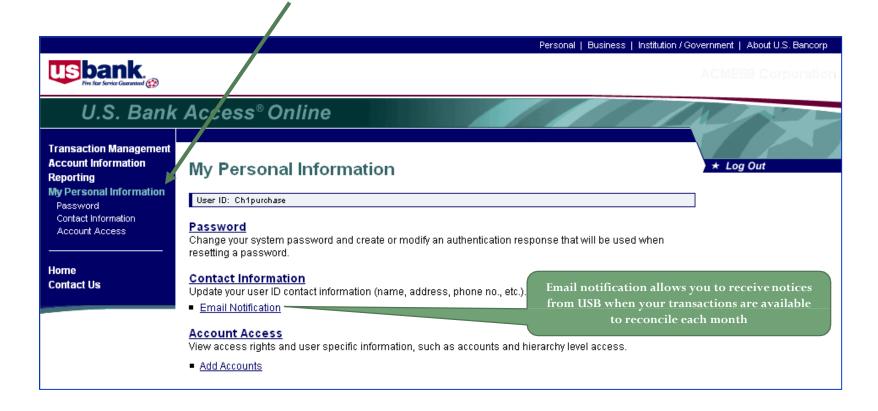

#### **Email Notification**

#### My Personal Information

**Email Notification** 

| User |  |  |
|------|--|--|
|      |  |  |
|      |  |  |

To receive an email notification, select the specific process and corresponding scenario's, timing or accounts.

#### Email Address: \*

cdording@acme.com

#### **Email Notification**

#### **Statement Notification**

Select accounts below to receive email notification when a statement is available in Access Online.

Accounts associated directly to this user id:

| Status     | Account Number   | Account name      | Account Type |
|------------|------------------|-------------------|--------------|
| Disabled 💌 | 4246040009598774 | CHASTIN J DORDING | Cardholder   |

Add Managing Accounts

Accounts viewed through assigned hierarchies: Add Cardholder Account

Remove Account Number Account Name Account Type

Save

<< Back to Personal Information

Select ENABLE to receive email notification of statement availability

#### Account Profile

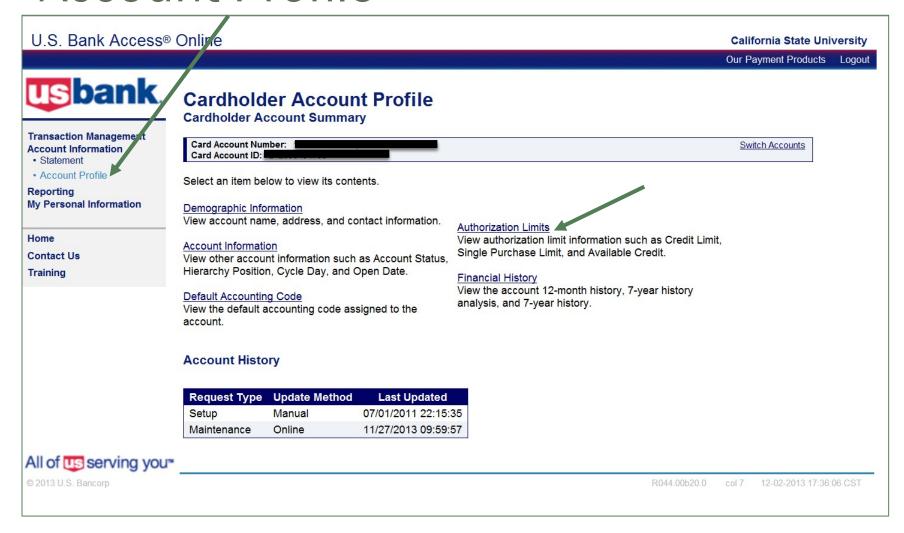

#### **Authorization Limits**

#### **Cardholder Account Profile**

**Authorization Limits** 

| Card Account Number: *****                        | ******5691, DAMITA N | MARALDO       |            |            | Switch Accou |
|---------------------------------------------------|----------------------|---------------|------------|------------|--------------|
| Authorization Limits                              |                      |               |            |            |              |
| Credit Limit:                                     | 1,000.00             |               |            |            |              |
| Single Purchase Limit:                            | 250.00               |               |            |            |              |
| % Cash:                                           | 230.00               |               |            |            |              |
| Available Credit:                                 | 1,000.00             |               |            |            |              |
| Fiscal First Month:                               | 1,000.00             |               |            |            |              |
| Standard Velocity Lim                             | its                  |               |            |            |              |
|                                                   | Limit                | Total         |            |            |              |
| Daily Dollar:                                     | 0.00                 | 0.00          |            |            |              |
| Daily Transaction:                                | 0                    | 0             |            |            |              |
| Cycle Dollar:                                     | 1,500.00             | 0.00          |            |            |              |
| Cycle Transaction:                                | 0                    | 0             |            |            |              |
| Monthly Dollar:                                   | 0.00                 | 0.00          |            |            |              |
| Monthly Transaction:                              | 0                    | 0             |            |            |              |
| Quarterly Dollar:                                 | 6,000.00             | 0.00          |            |            |              |
| Quarterly Transaction:                            | 0                    | 0             |            |            |              |
| Yearly Dollar:                                    | 20,000.00            | 0.00          |            |            |              |
| Yearly Transaction:                               | 0                    | 0             |            |            |              |
| Custom Velocity Limit                             | s                    |               |            |            |              |
|                                                   | Limit                | Total         |            |            |              |
| Other Dollar:                                     | 0.00                 | 0.00          |            |            |              |
| Other Transaction:                                | 0                    | 0             |            |            |              |
| Refresh From Date:                                |                      |               |            |            |              |
| Refresh To Date:                                  |                      |               |            |            |              |
| Days in Refresh Cycle:                            |                      |               |            |            |              |
| Refer To Managing Accou<br>Merchant Authorization | nt                   |               |            |            |              |
| Controls:                                         | N                    |               |            |            |              |
| Refer To Managing Accou<br>Velocity Limits:       | nt<br>N              |               |            |            |              |
| Refer To Managing Accou<br>Single Purchase Limit: | nt<br>N              |               |            |            |              |
| Merchant Authorizati                              | on Controls          |               |            |            |              |
|                                                   |                      |               |            |            |              |
| Control Authorization                             | Action Single P      | urchase Limit |            | tion       |              |
| MCCG111 Approve                                   |                      | 0             | Custom Vie | ew Details |              |

**Authorization Limits Comments:** 

Second Summary 4 Back to Cardholder Account Summary 4 Back to Cardholder Account Summary 4 Back to Cardholder 4 Back to Cardholder 4 Back to Cardhol

## Default Accounting Code

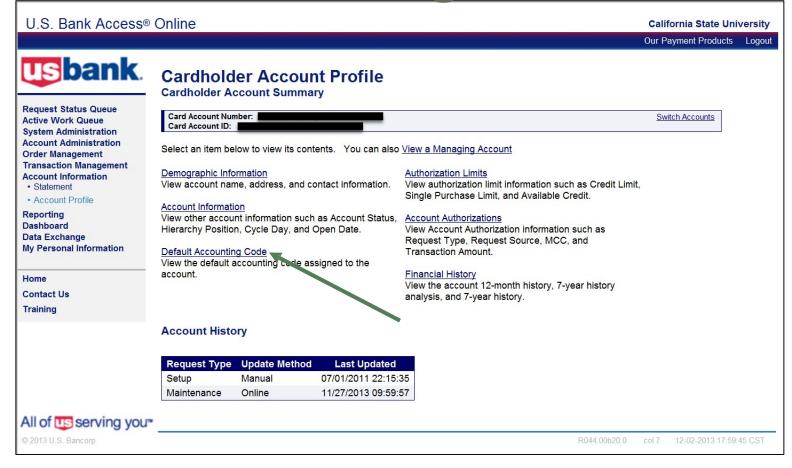

# Transaction Management

- View Transactions
- Reallocate Transactions
- Dispute Transactions
- Approve Transactions
- Final Approval by your Approving Official (optional)
- Print Statement

# **Viewing Transactions**

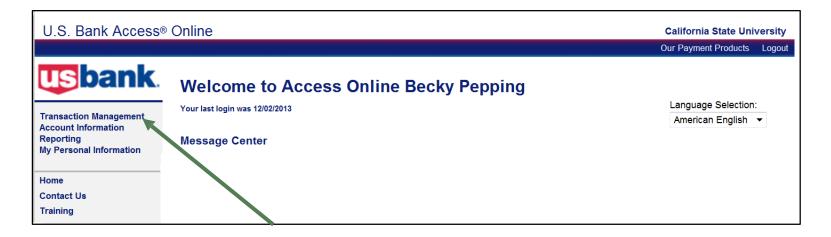

#### Transaction Management

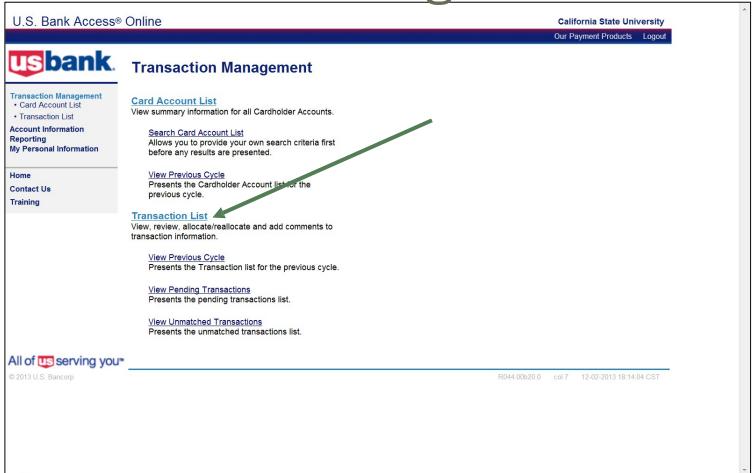

#### **Transaction List**

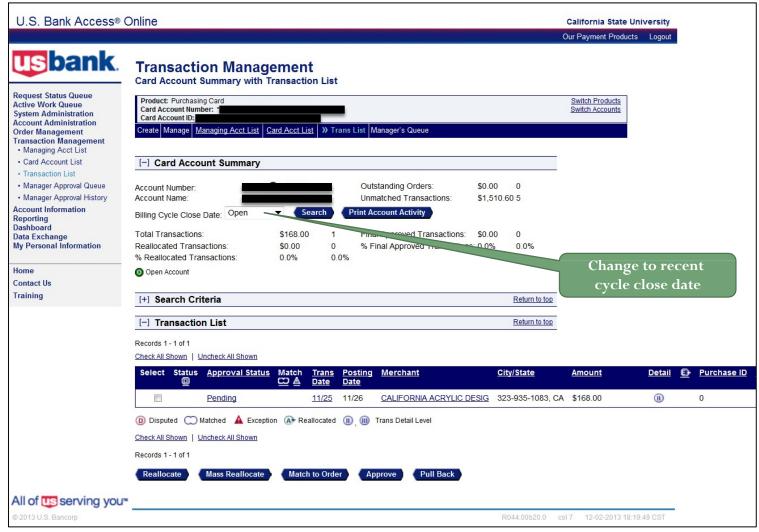

#### Reallocate a Transaction

When you reallocate a transaction, you are changing the accounting information from your default Chartfield String to a different Chartfield String. This should be a CFS that you have authorization to use. Transactions can be reallocated completely to a different CFS or can be split into multiple Chartfield Strings, either by percentage or by specific amount.

#### Reallocate a Transaction

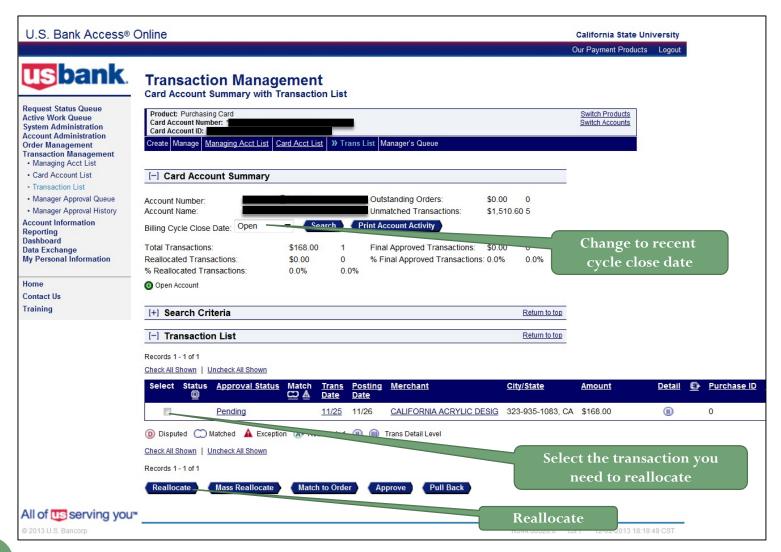

#### Reallocate a Transaction

#### **Transaction Management**

Reallocation Worksheet

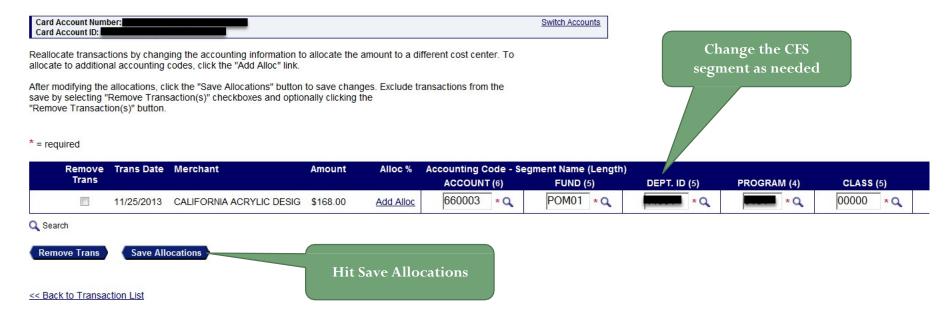

# Approve a Transaction

Once you have viewed the transactions that fall within the billing cycle and confirmed the appropriate chartfield string, you must approve the transactions and forward them to your approving official.

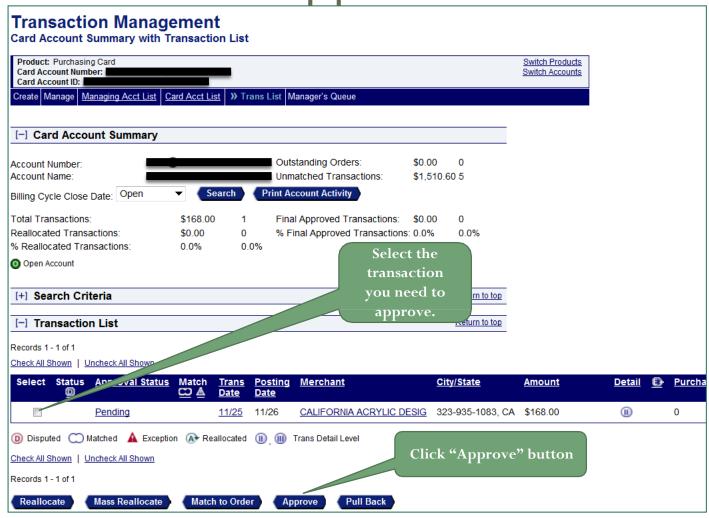

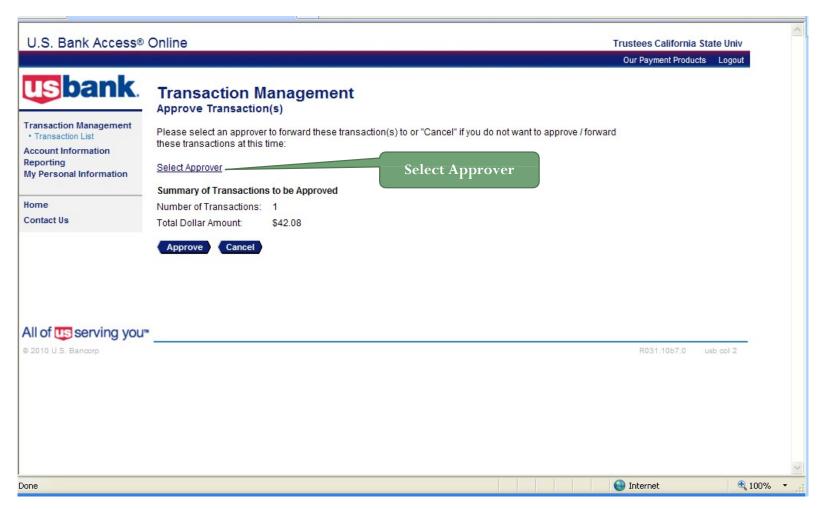

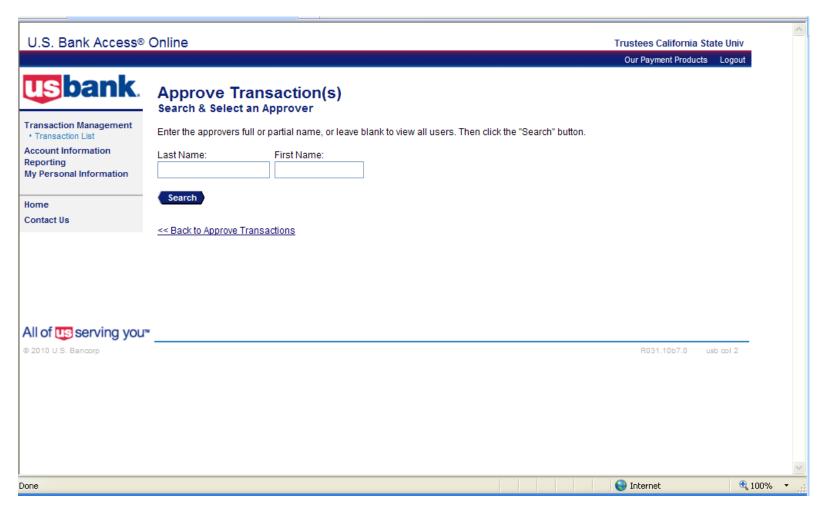

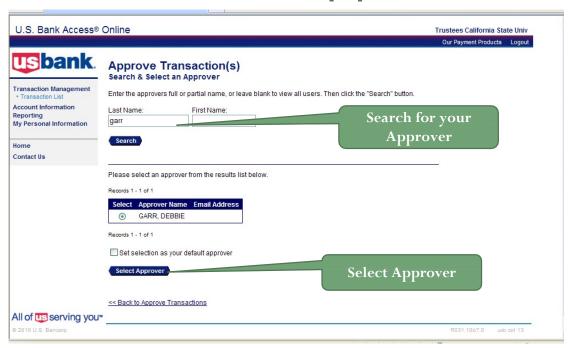

- Select the radial button for the approving manager you want to forward your approved transaction to.
- If desired, select the Set selection as your default approver check box to make the selected person your default approval manager.
- Click the Select Approver button. The Transaction Management: Approve Transaction(s) screen displays with your selected approval manager in the Approver's Name field.

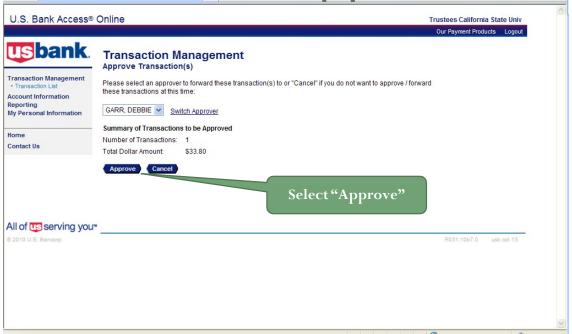

Click the "Approve" button. The system forwards the approved transaction(s) to the specified approving manager.

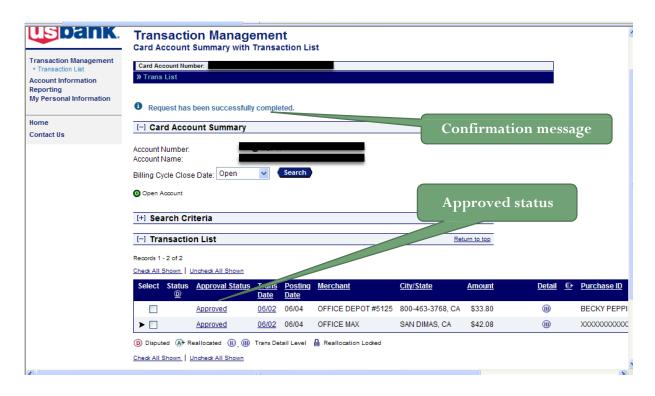

You return to the Transaction Management screen on which a confirmation message displays and the transaction's status displays "Approved".

# Account Activity Report

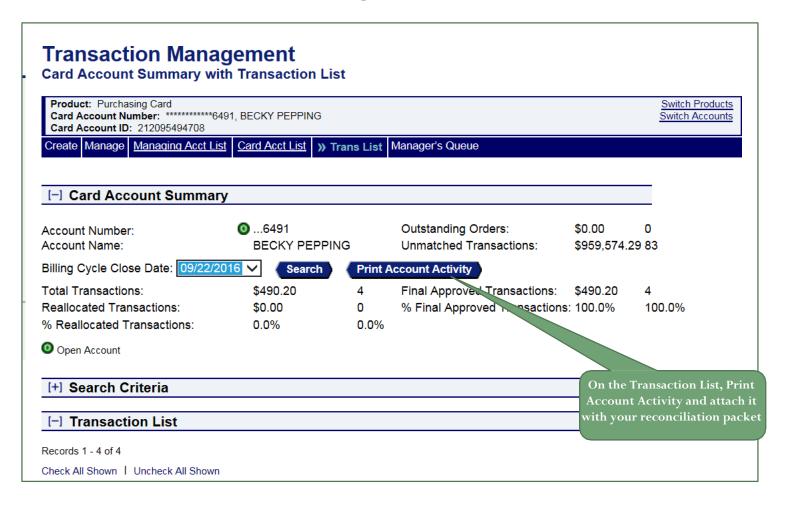

#### Transaction – Final Approval (optional)

Once you have approved your transactions and sent them to your approving official, it is his/her responsibility to "Final Approve" your transactions. He/She will have the opportunity to review, approve, reject, or pullback a transaction. The ultimate step is to have all your appropriate transactions final-approved by your approving official.

## **Transaction Final-Approval**

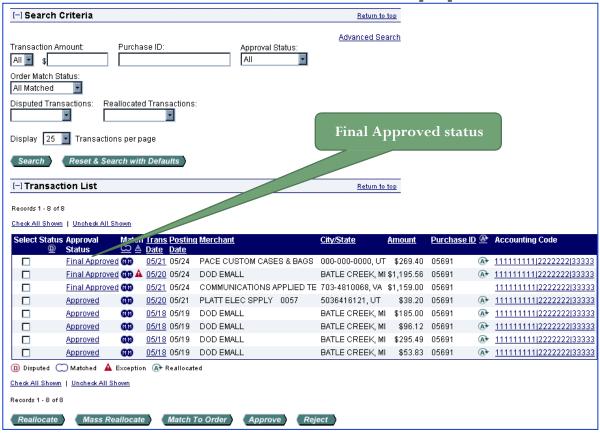

Once your approving manager has approved your transactions online, the status will change from "Approved" to "Final Approved"

#### Resources Available To You

#### Access Online Support

- ➤ General Account Inquiries: 800.344.5696 (statements, transactions, balances, lost/stolen cards)
- Password Resets and General Access Online Navigation: 877.887.9260

24- Hour Customer Service: -800.344.5696 (disputed items, declined purchases, card activation)

#### Cal Poly Pomona

Program Administrator:

Lou Yang, 909.869.4384 or <a href="mailto:louyang@cpp.edu">louyang@cpp.edu</a>